# **Инструкция по формированию Отчета о расходах подотчетного лица по произведенным расходам Денежных документов**

**Обращаем Ваше внимание, что с 01.01.2023г вместо Авансового отчета (ф.0504505) для отражения в учете фактически произведенных расходов подотчетного лица на приобретение товаров (работ, услуг) необходимо применять Отчет о расходах подотчетного лица (ф.0504520), который формируется в электронном виде только на основании электронных документов, в соответствии с которыми принято решение о выдаче денежных средств подотчетному лицу:**

**- Заявки-обоснования закупки товаров, работ, услуг малого объема через подотчетное лицо (ф.0510521)**

Авансы, выданные до 01.01.2023г, подлежат отражению в учете через Авансовый отчет (ф.0504505). Либо с применением новых форм с первоначальным формированием Заявки-обоснования закупки малого объема через подотчетное лицо (ф.0510521) с последующим формированием Отчета о расходах подотчетного лица (ф.0504520)

Все неиспользованные остатки денежных документов подлежат возврату в кассу учреждения.

Через систему Документооборот (ДГУ) предусмотрен комплексный процесс «Авансовый отчет подотчетного лица» поэтапного выполнения задачи при формировании документа Отчета о расходах подотчетного лица

#### **Этап 1**

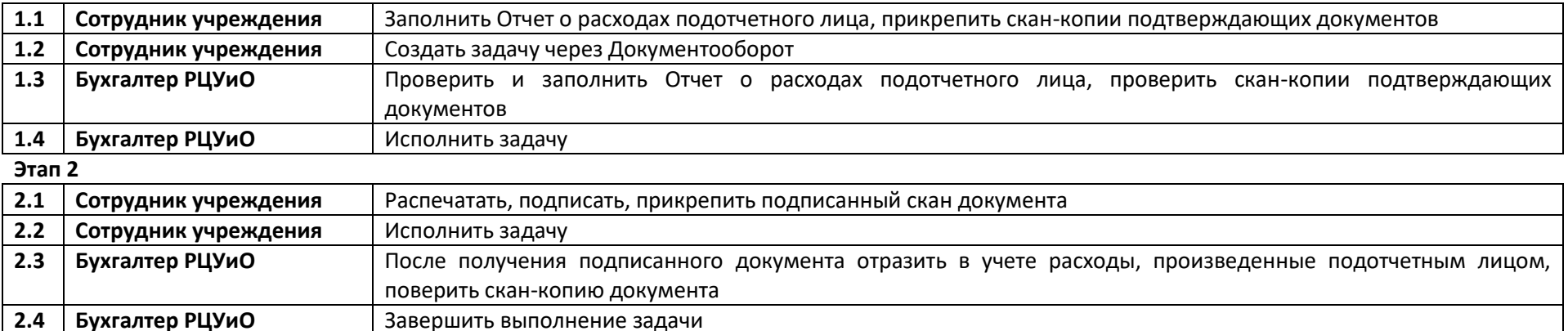

*В 1С:БГУ произведена настройка ведения количественного учета денежных документов.*

*При отсутствии каких-либо прав доступа для выполнения описанных этапов (кроме прав доступа на корректировку справочников) - обратитесь в РЦУиО по т.601-300 (доб. 154, 156).*

*При отсутствии какой-либо информации в справочниках, необходимых для заполнения формы документа, прикрепите (опишите) в задаче ДГУ необходимые данные для ввода их бухгалтером, либо сообщите их любым доступным способом.*

#### **Этапы формирования документа Отчета о расходах подотчетного лица по исполнителям**

*(с активными ссылками на место описания действий в документе)*

*Ответственный исполнитель субъекта учета (уполномоченное лицо) – подотчетное лицо, либо сотрудник учреждения, ответственный за заполнение форм в 1С:БГУ (Ответственный лицо учреждения (ответственное за принятие и проверку документов от подотчетного лица), Руководитель структурного подразделения, руководитель финансово-экономического подразделения (уполномоченное лицо), либо иное ответственное лицо)*

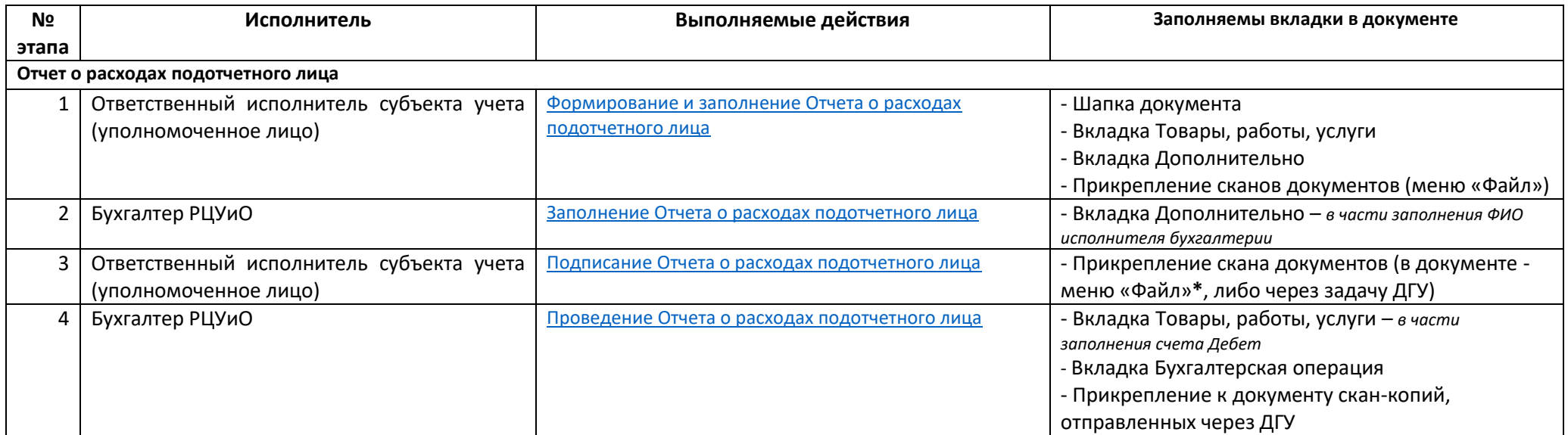

*\*Воспользуйтесь Инструкцией по настройке ЭЦП и подписанию прикрепленных файлов к документу в 1С:БГУ*

### <span id="page-2-0"></span>**Формирование и заполнение Отчета о расходах подотчетного лица (по исполнителям):**

### **1. Ответственный исполнитель субъекта учета (уполномоченное лицо)**

(На основании отчета об использовании денежных документов подотчетным лицом)

### 1.1.В меню **Денежные средства – раздел Расчеты с подотчетными лицами – Отчеты о расходах подотчетного лица** создает документ:

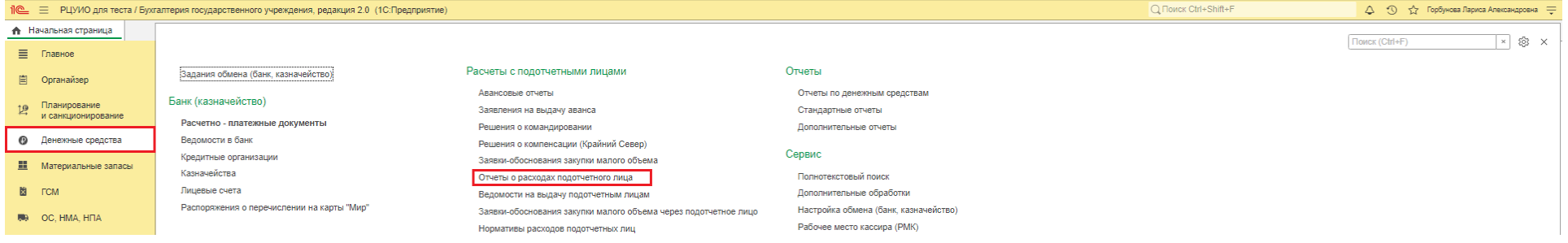

#### 1.2.В созданном Документе:

- 1) На вкладке **Аванс:**
	- в строке Документ-основание выбирает тип документа Заявка-обоснование закупки товаров, работ, услуг малого объема через подотчетное лицо, затем выбирает документ, на основании которого были выданы денежные документы. Нажимает «Выбрать»,
	- заполняет Назанчение аванса согласно Заявки-обоснования,
- проставляет данные о количестве приложенных документов, являющихся неотъемленной частью Отчета о расходах подотчетного лица:<br>При в ризко синение осудавленного уческенного уческенного уческенного уческенного уческенного

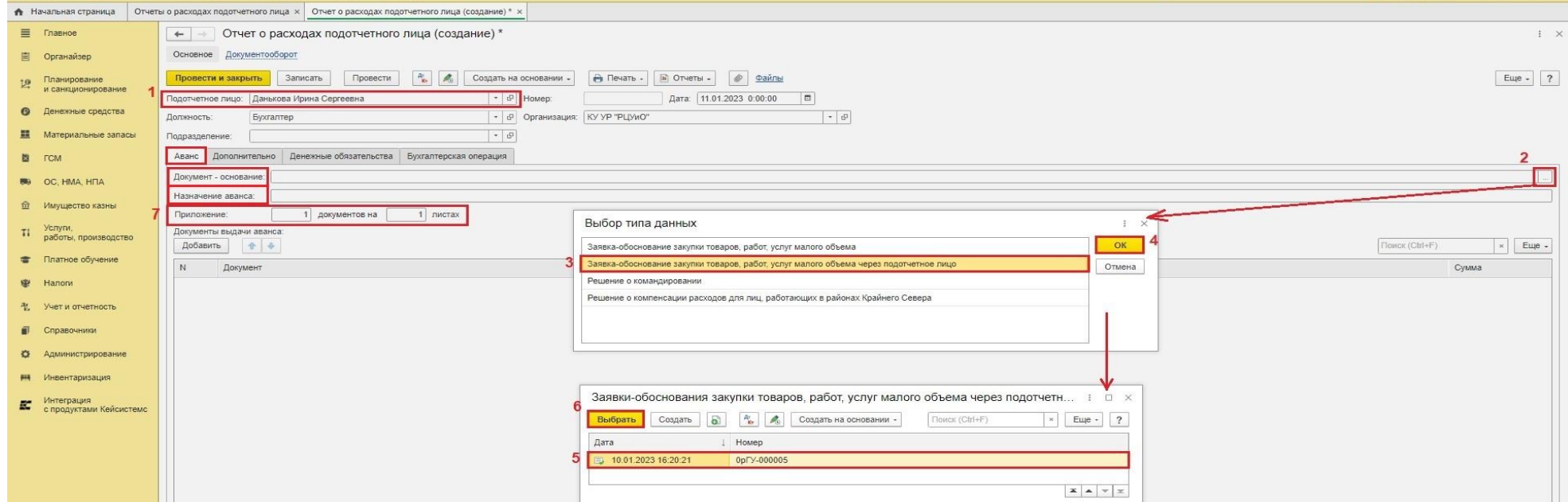

- 2) На вкладке **Товары, работы, услуги** заполняет необходимые поля:
	- Графа Документ-основание Вид документа, Номер и Дата заполняет на основании первичного документа, подтверждающего произведенные расходы *(строка Контрагент - не заполняется)*,
	- Графа Товары, работы, услуги из выпадающего списка выбирает тип справочника Денежный документ, затем наименование денежного документа,
	- Графы Количество и Цена согласно документа-основания,
	- Обеспечение Выдача денежных документов под отчет,
	- Расходы в строке «принятые» проставляет сумму денежных документов, принятых к отчету:

Не допускается превышение в количественном и суммовом выражении Принятых расходов над Плановыми по каждой позиции по ОКПД товаров (работ, услуг) из Заявки-обоснования!

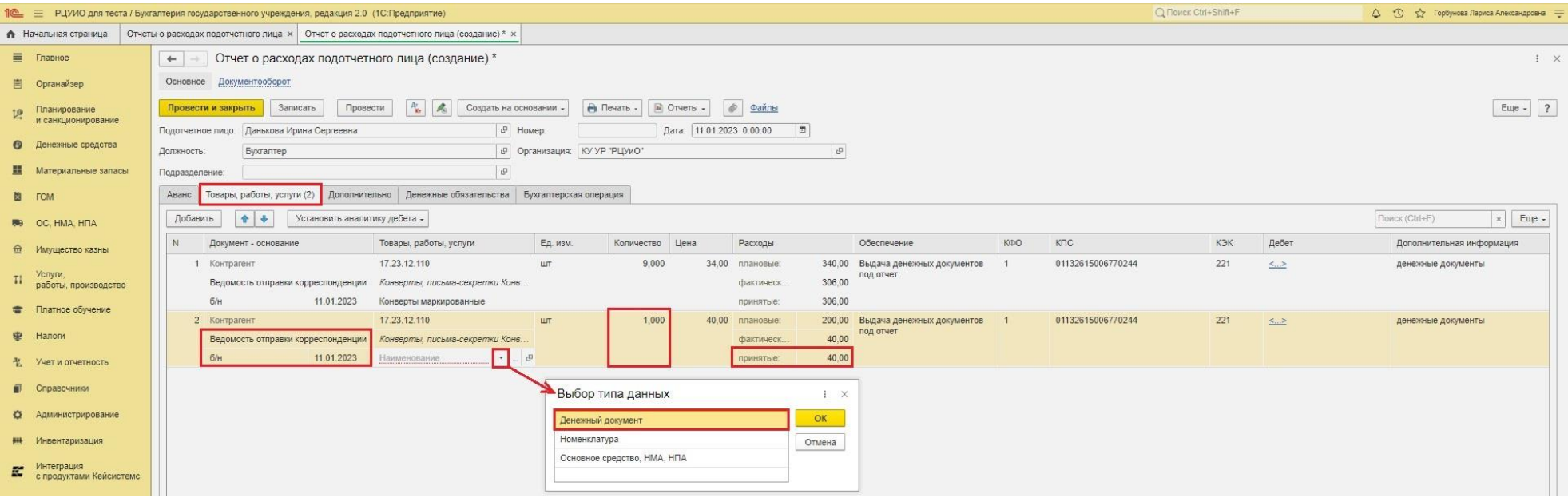

- 3) На вкладке **Дополнительно** заполняет поля:
	- Руководитель учреждения,
	- Руководитель подразделения при наличии,
	- Ответственный за проверку документов (лицо заполняющее документ (ответственный исполнитель субъекта учета)),

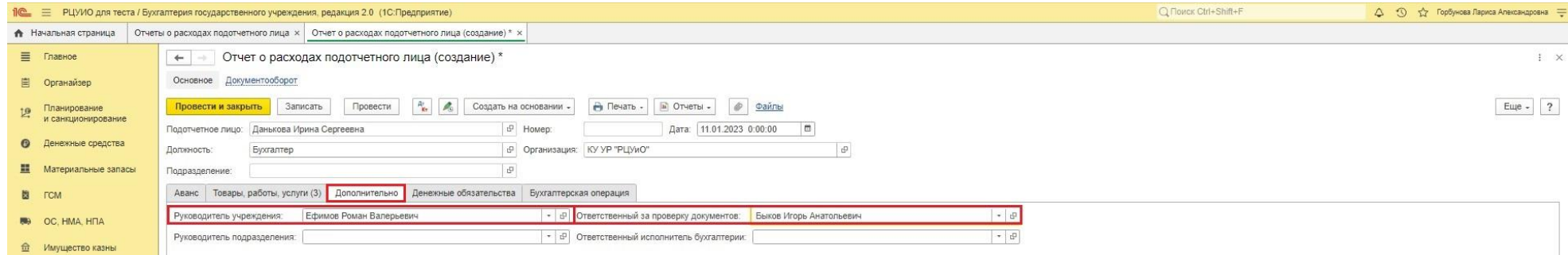

- 4) Записывает документ (меню «Записать»)
- 1.3.Через меню «Файлы» присоединяет сканы документов-приложений

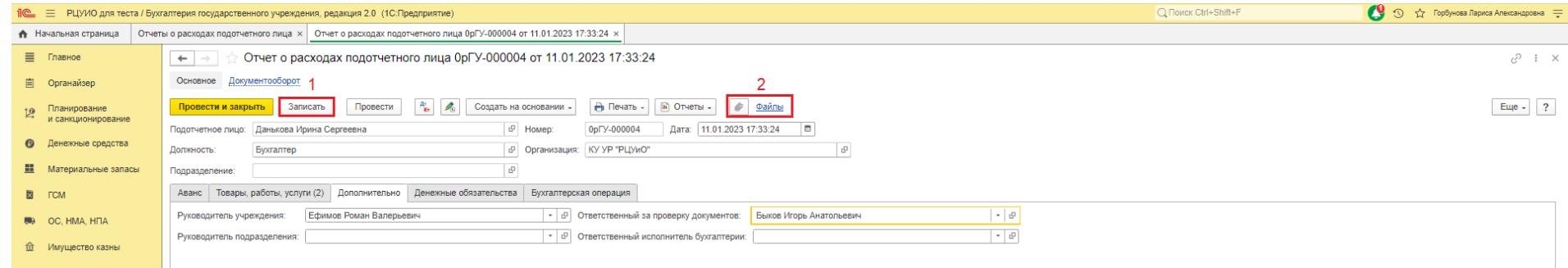

## 1.4.Через меню Документооборот создает задачу для отправки на исполнение Бухгалтеру РЦУиО *(Внутренний документ, Авансовый отчет подотчетного лица)*

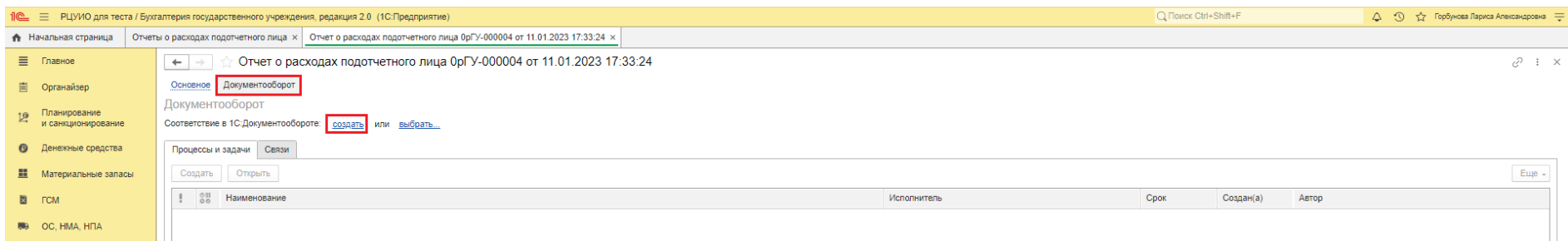

## <span id="page-5-0"></span>**2. Бухгалтер РЦУиО:**

- 2.1.Принимает задачу к исполнению.
- 2.2.Проверяет корректность заполнения полей формы, при наличии незаполненных полей по предоставленным сотрудником учреждения данным, заносит данные в справочники и заполняет соответствующие поля формы. При наличии данных в справочниках и наличии незаполненных сотрудником учреждения обязательных полей, через функцию ДГУ - Задать вопрос - сообщает о необходимости дозаполнить отсутствующие поля.

2.3.На вкладке **Аванс** добавляет Документ выдачи денежного документа (Расходный кассовый ордер (фондовый)):

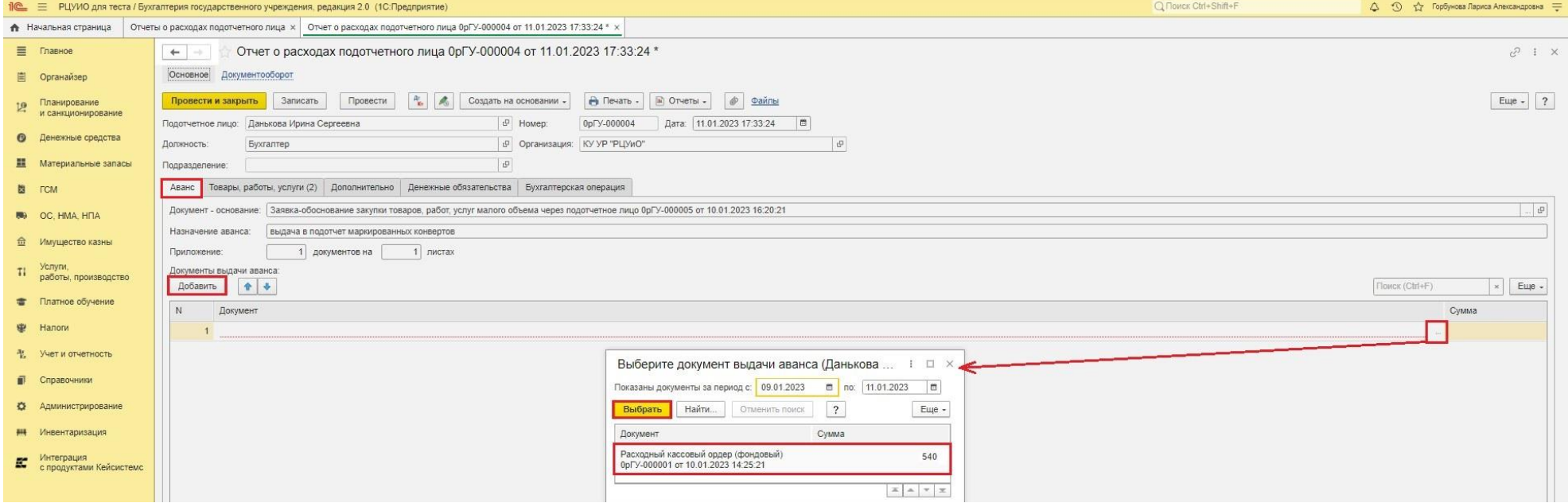

## 2.4.На вкладке **Дополнительно** заполняет поле Ответственный исполнитель бухгалтерии.

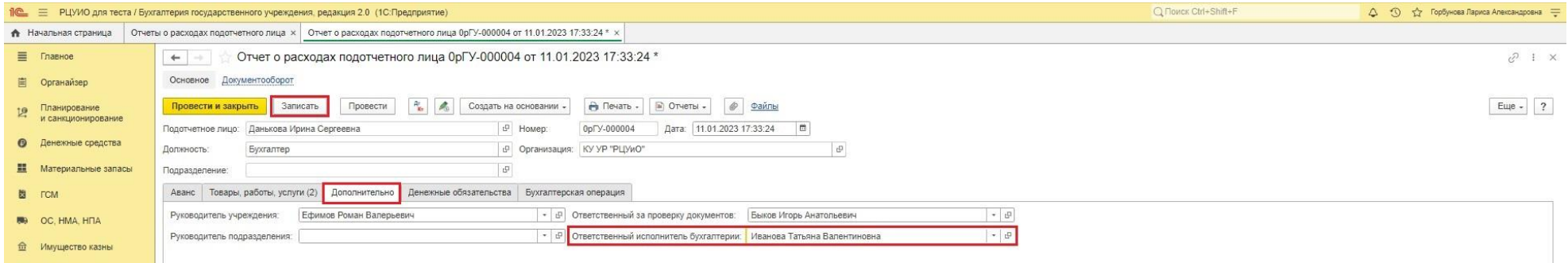

### 2.5.Записывает документ (меню «Записать»)

2.6.Исполняет задачу через Документооборот (нажатием кнопки «Исполнено»), завершая этап 1 - заполнение документа.

### <span id="page-6-0"></span>3. **Ответственный исполнитель субъекта учета (уполномоченное лицо):**

#### 3.1.Получает задачу к исполнению.

3.2.Распечатывает заполненный документ (меню «Печать» – Отчет о расходах подотчетного лица):

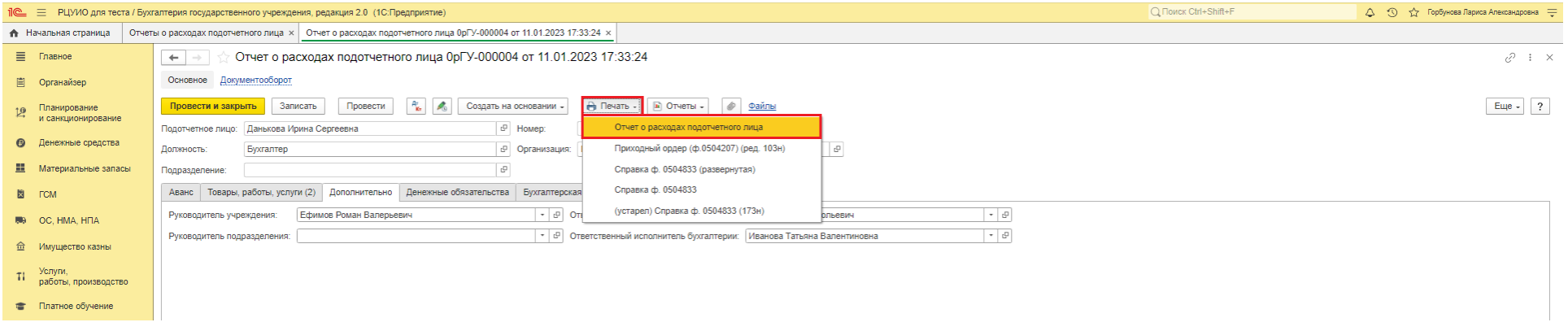

3.3.Организует подписание ответственным лицам, указанными в документе (за исключением бухгалтера РЦУиО).

3.4.Подписанный всеми ответственными лицами документ сканирует и прицепляет:

- либо через меню «Файлы» (значок скрепки) в самом документе, с обязательным подписанием ЭЦП приложенного файла,

- либо через задачу ДГУ, с обязательным подписанием ЭЦП приложенного файла

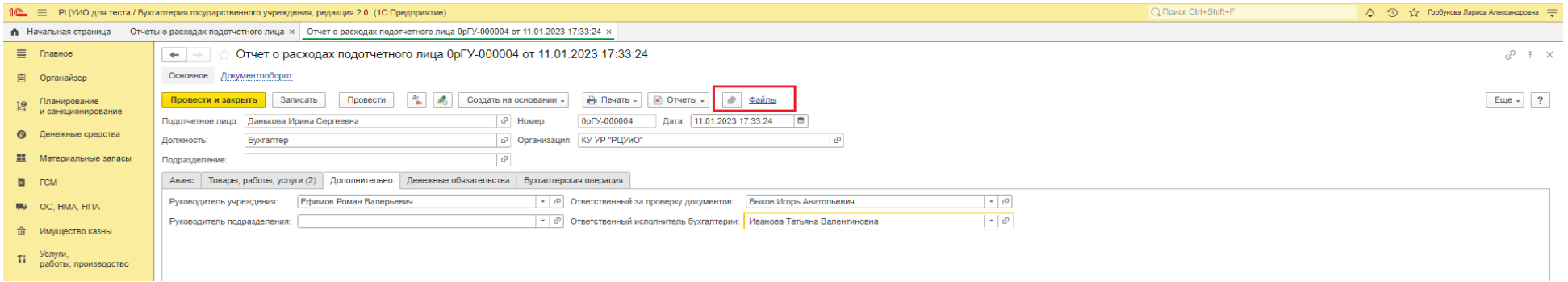

- 3.5.Исполняет задачу через меню Документооборот (нажатием кнопки «Исполнено») для выполнения второго этапа Документооборота бухгалтеру РЦУиО.
- 3.6.При необходимости возврата неиспользованного остатка денежных документов, информирует кассира учреждения о необходимости принять в кассу денежные документы.

## <span id="page-7-0"></span>**4. Бухгалтер РЦУиО:**

- 4.1.Принимает задачу к исполнению,
- 4.2.Проверяет прикрепленные документы, либо прикрепляет скан-копии документов, отправленных через ДГУ,
- 4.3.На вкладке **Товары, работы, услуги** проставляет данные счета, КПС, аналитики в колонке Дебет (может воспользоваться массовым заполнением поля Дебет по всем строкам – через меню «Установить аналитику дебета»)

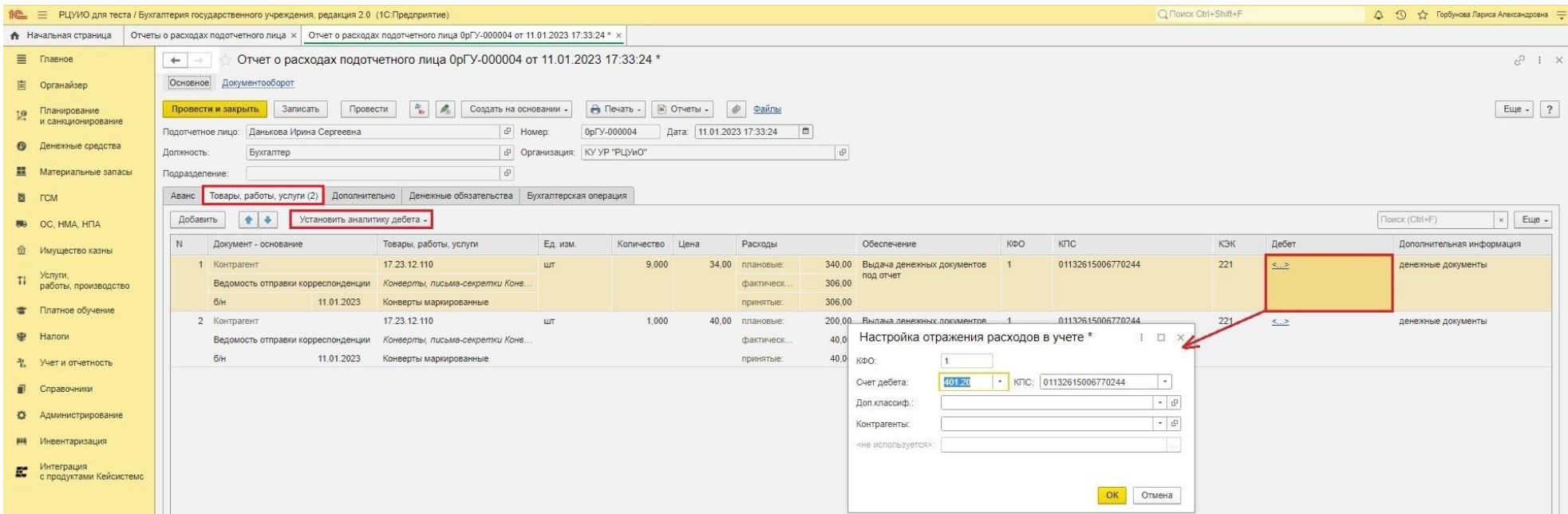

- 4.4.Проставляет Бухгалтерскую операцию.
- 4.5.Проводит документ.
- 4.6.Завершает исполнение задачи через Документооборот (нажатием кнопки «Исполнено»).
- 4.7.Формирует и подписывает бухгалтерскую справку в электронном виде (через меню «Внутр.ЭДО»).